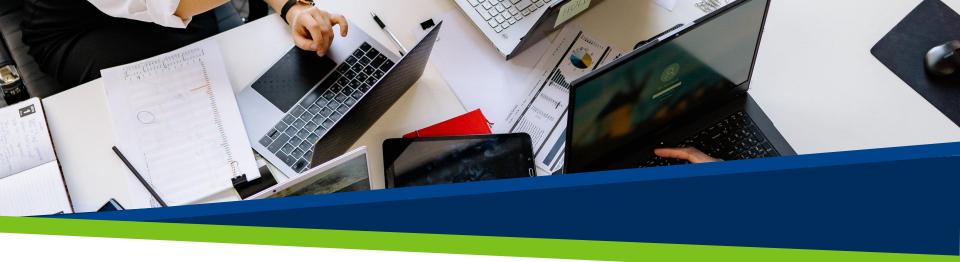

# **ProVol Digital**

**Step by Step Guide** 

Create a Gmail address

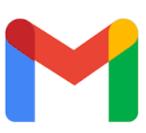

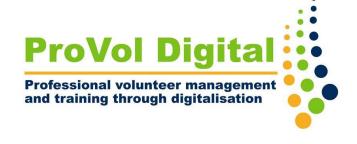

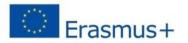

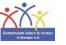

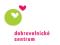

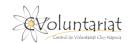

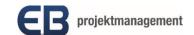

## Free e-mail providers

- Web.de
- Freenet
- One.com
- GMX
- Hotmail
- T-Online
- Yahoo Mail

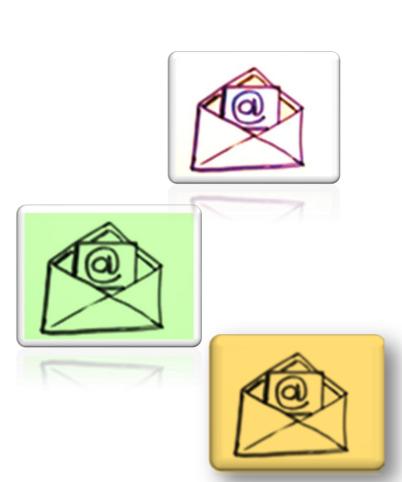

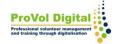

# But free of charge means...

your e-mail address has the extension of the provider, e.g. erika.musterfrau@gmail.com

... there is usually a lot of advertising

... you disclose your data (data octopus Google)

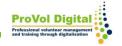

## Step by step

## Creating a Gmail address - how does it work?

Step 1: Create an google account

Step 2: Google account detail - full name

Step 3: Username

Step 4: Password

**Step 5**: Personal details

Step 6: Set up google account

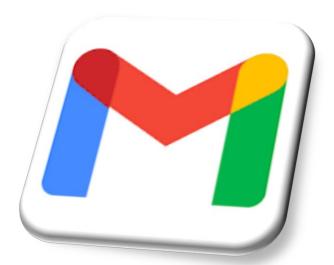

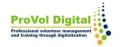

#### Create an account

a) Search "Create Gmail account"

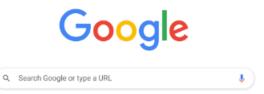

## b) Or Tap or click on this link:

https://accounts.google.com/signup/v2/webcreateaccount?flowName=GlifWebSignIn&flowEntry=SignUp

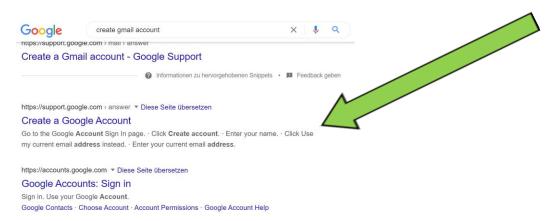

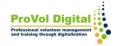

## Does your site look anything like this?

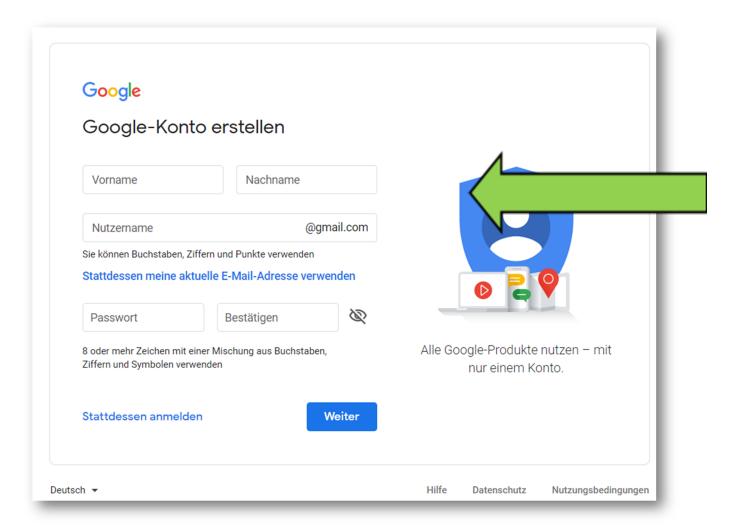

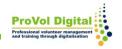

#### Create an account - name

To set up the account, you only need to follow the steps on the screen.

Google Google-Konto erstellen erika musterfrau erikamusterfrau @gmail.com Sie können Buchstaben, Ziffern und Punkte verwenden Please enter Stattdessen meine aktuelle E-Mail-Adresse verwenden your Passwort Bestätigen First and last Alle Google-Produkte nutzen - mit 8 oder mehr Zeichen mit einer Mischung aus Buchstaben, Ziffern nur einem Konto. und Symbolen verwenden name! Passwort anzeigen Stattdessen anmelden

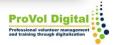

#### Select user name

Select at least one serious e-mail address with your own name.

abcdefghijkl mnopqrstuvw xyz

0123456789

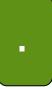

This user name is already taken! Please select a different one.

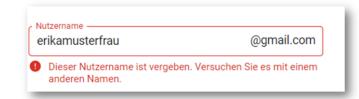

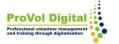

### Select user name

Google Google-Konto erstellen Please Nachname musterfrau erika enter your username! @gmail.com erikamusterfrau Sie können Buchstaben, Ziffern und Punkte verwenden Stattdessen meine aktuelle E-Mail-Adresse verwenden **Passwort** Bestätigen Alle Google-Produkte nutzen - mit 8 oder mehr Zeichen mit einer Mischung aus Buchstaben, Ziffern und Symbolen verwenden nur einem Konto. Passwort anzeigen Stattdessen anmelden Weiter

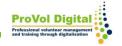

## **Enter password**

#### **Defaults:**

- Combination of numbers, digits and characters
- Eight or more characters

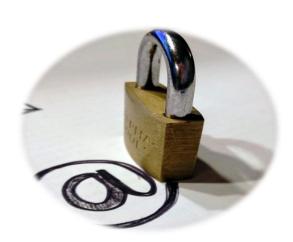

#### Tipps:

- Do not use any names
- Should not be found in any dictionary

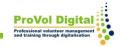

## **Enter password**

Please enter your password!

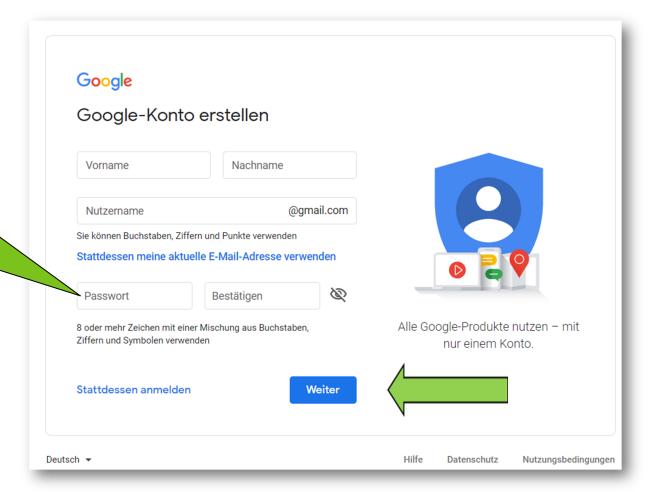

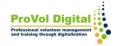

## **Enter personal Data**

Telephone number (optional)

Account recovery email (optional)

Date of birth

Gender

Personalisation settings and privacy

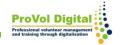

## **Enter personal Data**

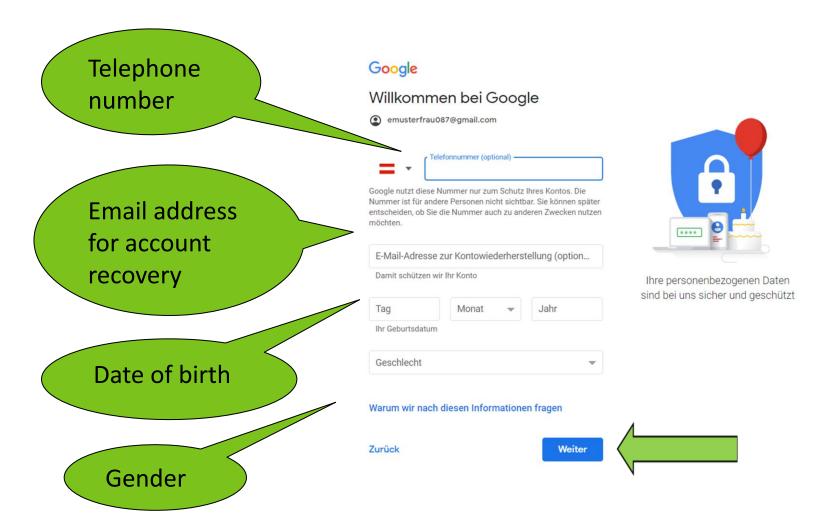

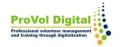

## **Express personalisation**

Select the express personalisation!

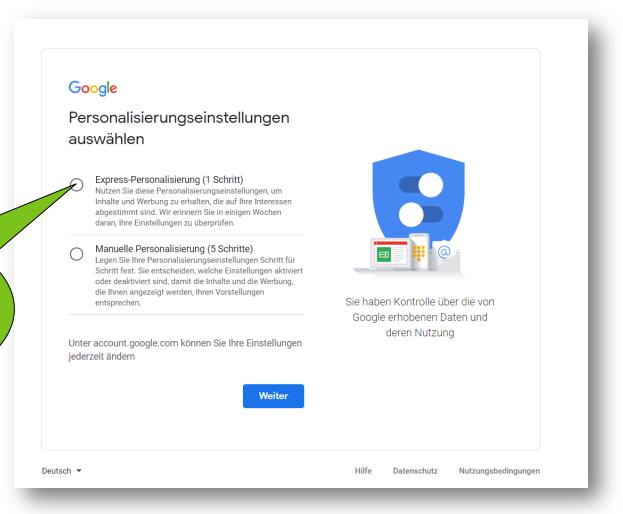

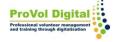

## Terms of use and privacy policy

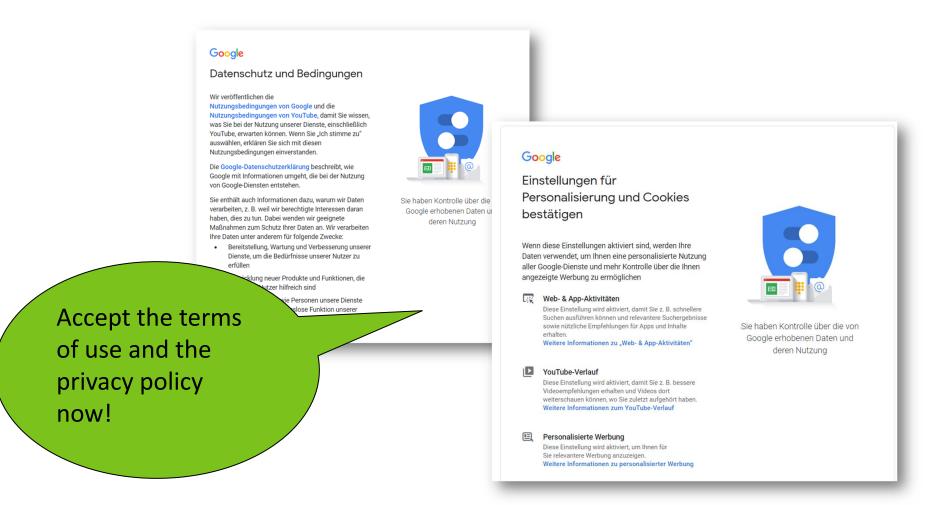

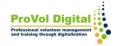

## Set up account

Your Gmail account has thus been set up and is ready for use.

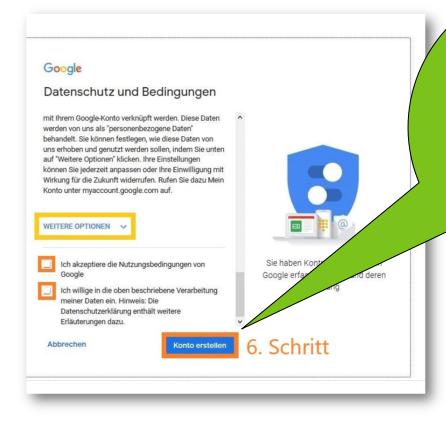

And then click on "Create account".
You will then be redirected to your Gmail mailbox.

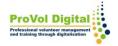